# 18. 第十八章 GDP-32<sup>II</sup> USERS NOTES 使用者备忘录

提供手册这一章节的目的,是为了使用者更加了解野外工作注意事项,并收 集了对 Zonge 公司的 GDP-32"和其它 ZERO 仪器的相关操作注意事项的资料。

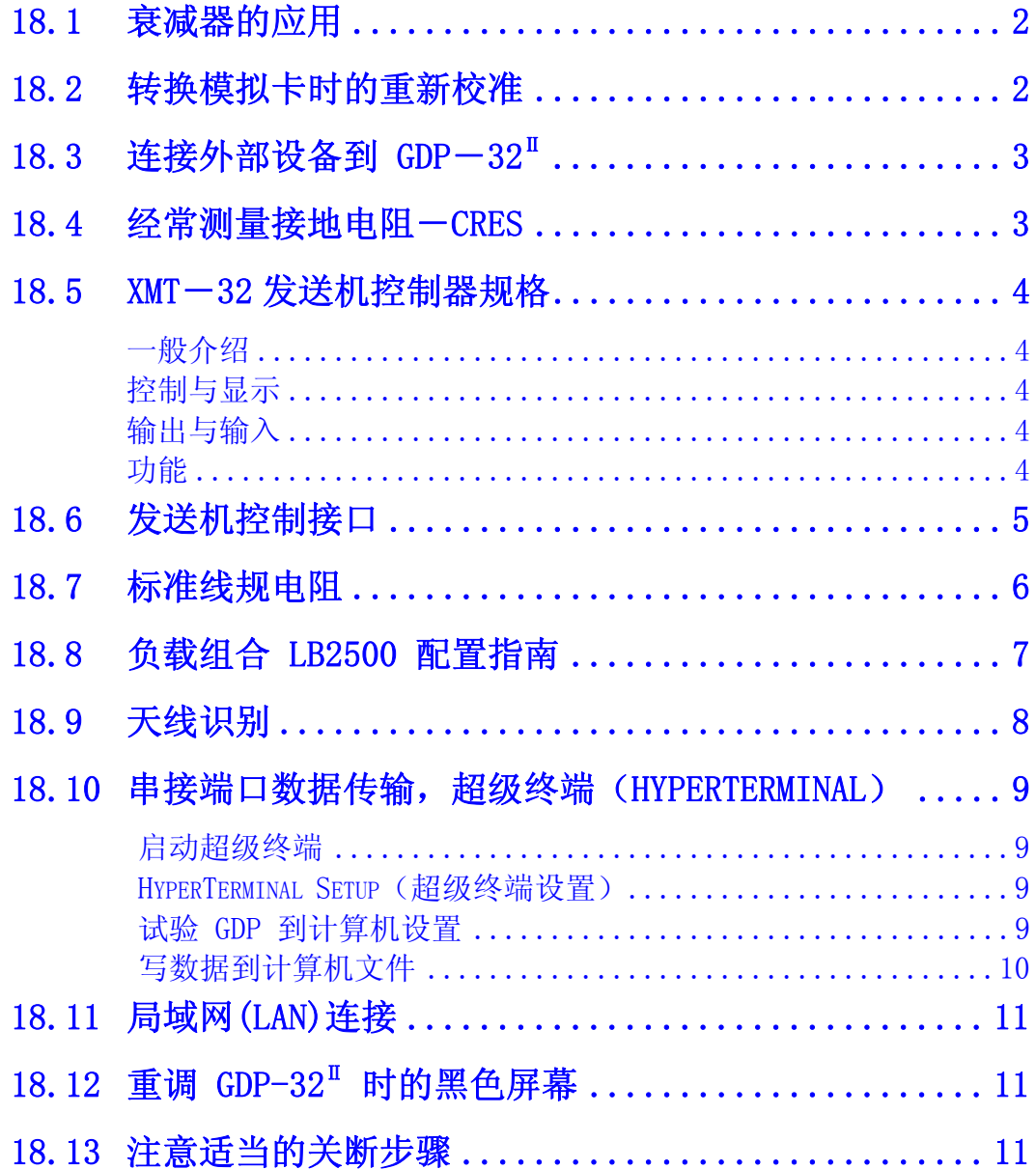

## 18.1 衰减器的应用

在低频测量中利用小 N-间距或其它布置, 输入电压可能超过 3.5 伏, 所以在 GDP -32Ⅱ 中,利用衰减器限制输入信号,是很有必要的。

在高频测量中,诸如 TEM、CSAMT 或 AMT,它们必须要求相位精度,而输入负载电阻又不 同,因而通常不使用衰减器。这种限定的原因是由于其高阻抗及相关的分布电容,加入衰 减器是作为一个低通滤波器工作的。接入衰减器和一个 10KΩ输入负载时,某些典型的相 位移为:

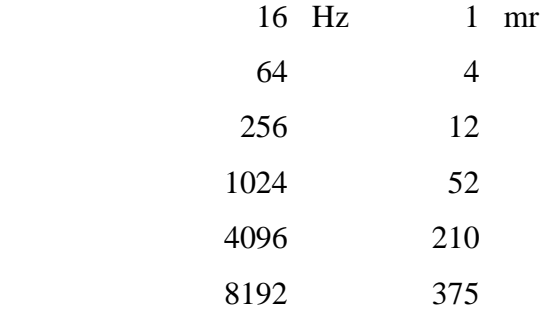

由于其低通滤波特性,衰减器可用于电阻和激电测量,以滤除来自诸如广播电台和 空中导航台的强大无线电信号,而又不影响激电效应。

如果输入负载电阻恒定,对高频 CSAMT 和 AMT 测量说来,其相位漂移值可以进行校 准, 但对 TEM 不行。附加的滤波器将影响早期时间(效应), 直到约 1 毫秒。

## 18.2 转换模拟卡时的重新校准

当怀疑某种电子学问题时,顾客要在内部卡导轨中的通道位置间移动卡,容易变 化 GDP-32 模拟卡的排布(顺序)。使用新的软件, 校准缓存器中的校准不能随着模拟 卡相同顺序进行。无论如何,如果 GDP 没有找到每一运行卡相一致的序列号,差错信息将 出现于屏幕,操作者可判断决定继续或终止。

当模拟卡被更换时,操作者必须在收集数据前按新的排布(顺序)校准所有通道。 这样在校准缓存中才能获得有效的校准。

## $18.3$  连接外部设备到 GDP-32 $^{\text{II}}$

当连接外部设备(计算机、XMT-16 或 XMT-32 控制器、打印机等), 最好是首先 连接好外部设备,然后再连接 GDP-32<sup>I</sup>。这样将使可能出现的静电冲击效应最小化。

## 18.4 经常测量接地电阻-CRES

记住要通过按 CRES 功能键,经常应用接地电阻检验。借助于接地电阻测量,你可 知道对电场测量是否有电极断线,对磁场测量磁天线是否接通。ANT/1 或 TEM/3 天线接 通时,近似为 200Ω电阻,关断时则超过 1000Ω电阻。有规律地应用这一功能,可节省很 多野外工作时间。

然而, 如果在 GDP 和电极间应用了信号控制盒或附加外部设备, 为了获得正确的电 极接地电阻测量,必须旁路这些外部设备。

### 18.5 XMT-32 发送机控制器规格

#### 一般介绍

微处理器控制,对为自动发送控制的存储时间进度查表有记忆功能。 具有内部校准的同步时基。 时域或频率功能,50%或 100%占空度。 二进制步进频率范围:1024 秒到 8192 Hz。 尺寸:28×21×18cm(11×8×7 英寸) 重量:6.4kg(14 磅) 包装:耐用、四周密封的铝盒。 功率:12V 可充电电池,连续工作可大于 10 小时。 温度范围: -40℃-+60℃ (-40-+140°F) 湿度范围:0-95%未凝结。 时基:烤箱可控温晶体振荡器 老化率<5×10-10/24 小时 (可选晶体:1×10-11/24 小时)

### 控制与显示

相位/电池仪表 时间/频率开关 电池/相位仪表开关 高/低量程校准输出开关 .025/.25/2.5V PP(峰值功率) 复位开关 液晶显示器频率显示 电路断路器

#### 输出与输入

12V 电池充电输入 控制输入/输出 校准输出 时间顺序表的 RS232 输入。

### 功能

可以与 GDP-32 同步, 进行同步测量。有能力控制 GGT-系列和 ZT 以及 NT 系列发 送机用于时域和频域。在 1024 秒周期和 8192 Hz 间有着连续的相位相关。20 毫安 控制信号用于发送机控制。对 GDP 系列接收机输出复位脉冲。

## 18.6 发送机控制接口

GGT 系列发送机利用了 20 毫安的控制信号,信号的上升及下降时间都小于 1 毫秒。 使用两个控制信号:发送机开/关和极性。

- 1. 发送机开/关 (TRANSMITTER ON/LFF)。这一信号用于时间模式(当需要所要求的 占空度时)开关发送机。
- 2. 极性 (POLARITY)。这一信号控制发送机输出极性。信号施加于发射机时, 颠倒原 有状态的输出极性。

下面的时基图示出在 50%占空度时, 这两个信号之间的关系。

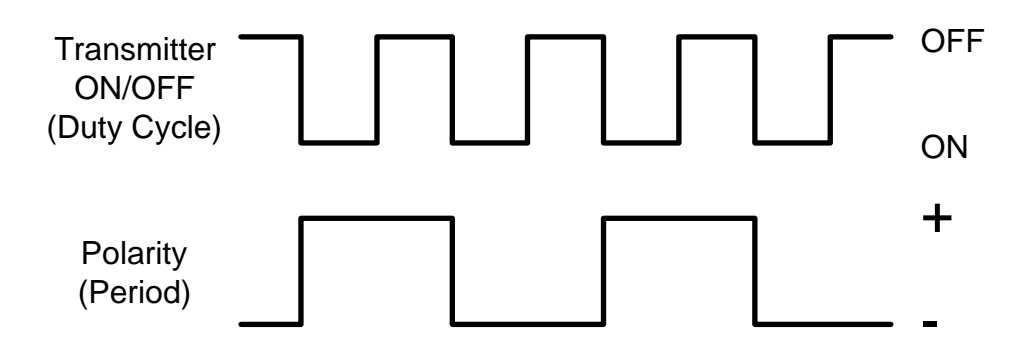

当前,我们采用国产芯片从发送机控制和接收面对发送机提供驱动。这个 MM88C30N 芯片在输出端有一个 180 或 560Ω 电阻, 电阻值取决于它是接入 5V 或 12V 电压。 这一电阻限制驱动电路电流最大值为 20 毫安。芯片的速度足以充分地提供适当驱动。

### 发送控制 MS 连接器

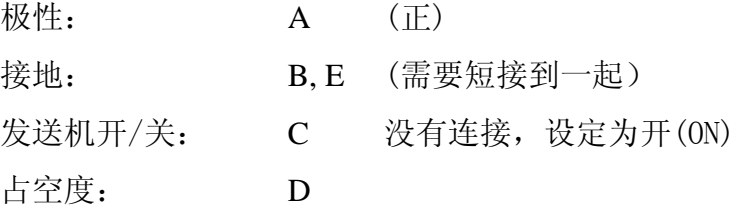

# 18.7 标准线规电阻

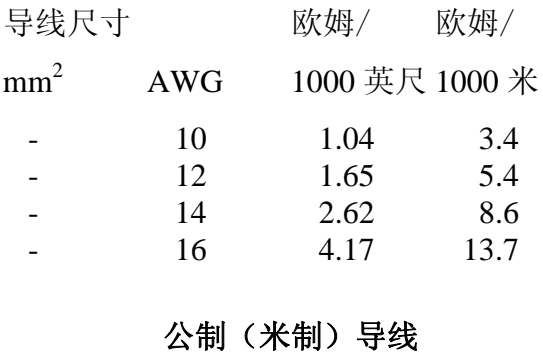

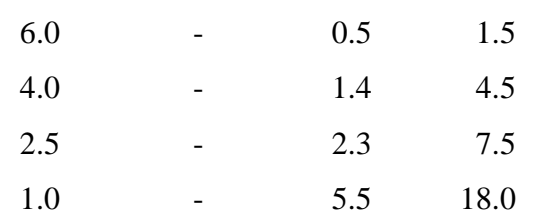

# 18.8 负载组合 LB2500 配置指南

通过任何 25 欧姆电阻最大值 6.25 安培 通过 500 欧姆最大功率 225 瓦

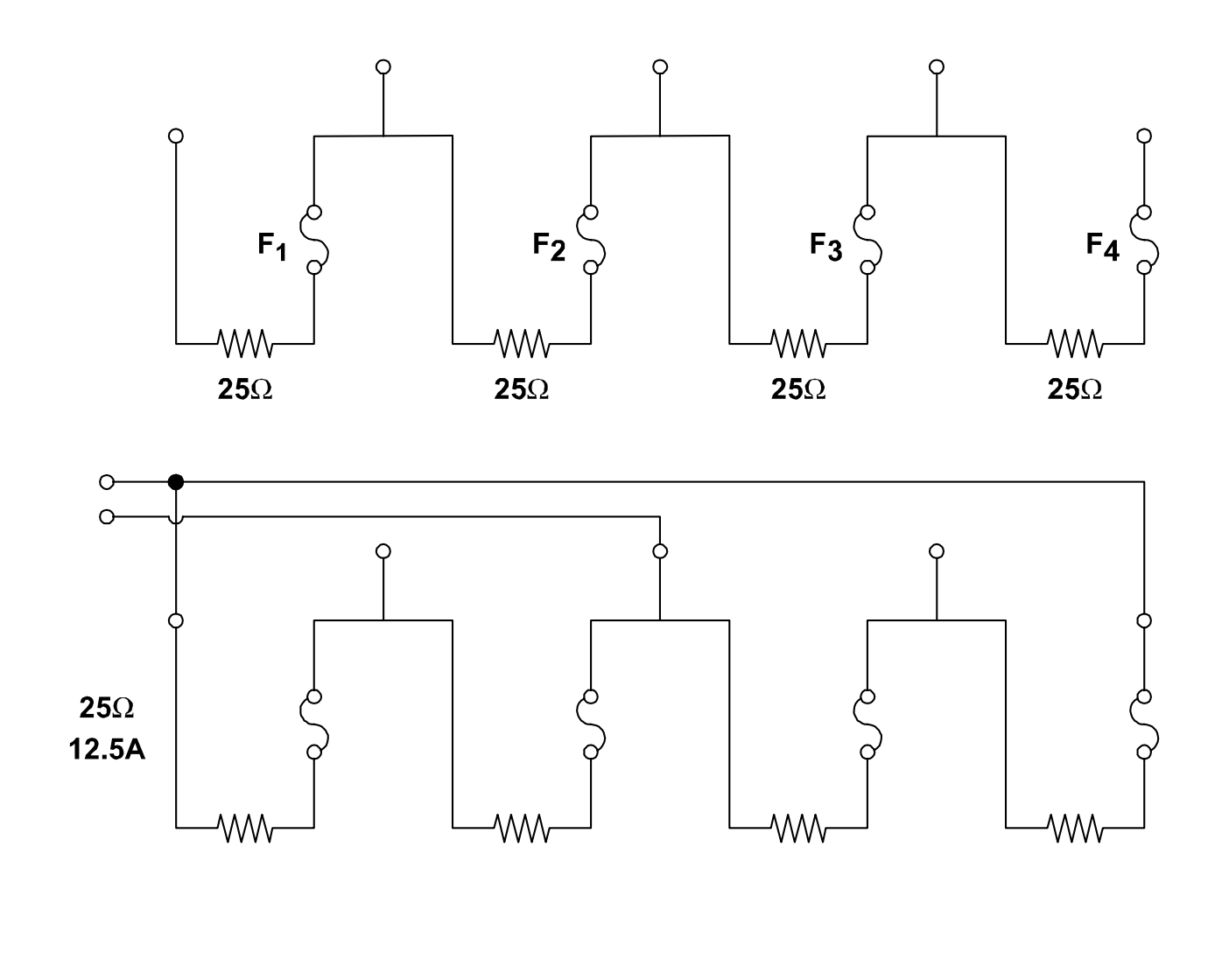

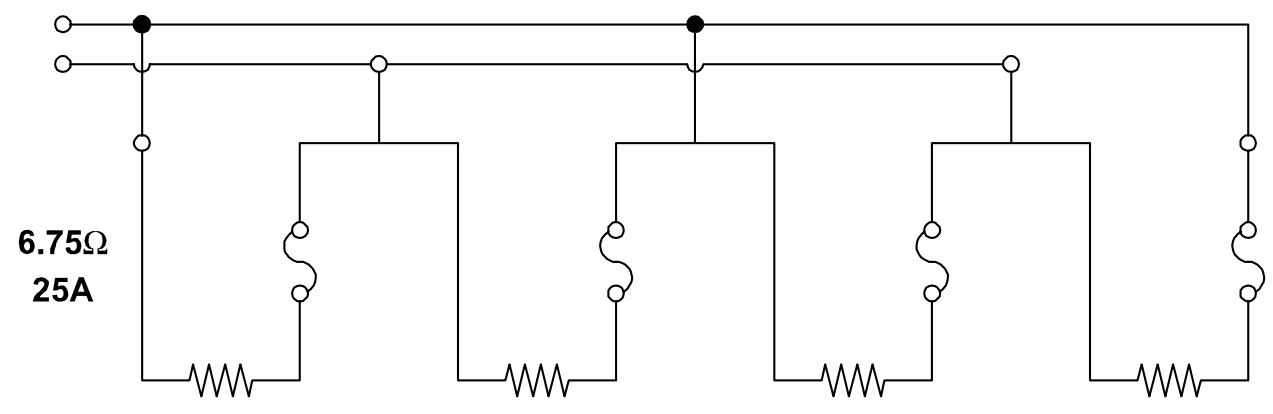

# 18.9 天线识别

天线编号由两部分组成-天线序列号和天线或校准类型:

NNNC

NNN 天线序列号

C 通道编号,天线或校准类型

C 的数值:

- 0 预定为 ANT/1 CSAMT 天线
- 1, 2 预定为双轴 AA 天线,1 为通道 1,2 为通道 2
- 3 预定为 AMT/CSAMT 天线,ANT/3
- 4 预定为 MT 天线,ANT/4,EMI-BF4
- 5 预定为轻型 CSAMT 天线, ANT/5, UOII, UOIV
- $6$  预定为低噪声 AMT 天线, ANT/ $6$
- 9 预定为 TEM 天线,TEM/3
- 7, 8 现时未使用。

### 18.10 串接端口数据传输,超级终端(HYPERTERMINAL)

### 启动超级终端

单击"Start"(开始)按钮。

移动鼠标到"Program",然后到"Accessories" 再到 "Communication", 再单击 "Hyper Terminal"。

备注:如 HyperTerminal(超级终端)未被包括,用 Windows 安装 CD 装上它。 单击"Start"按钮。

上移动鼠标到"Settings",然后单击"Control Panel (控制面板)"

双击"Add/Remove Programs(添加/删除程序)"

单击"Windows Setup"表。

双击"Communications(通信)".

单击"HyperTerminal"检验栏。

单击"OK"。

再次单击"OK", 将给出以下指令。

### HYPERTERMINAL SETUP (超级终端设置)

利用上述指令,在打开的文件夹双击"Hypertrm.exe"。 输入诸如" $Gdp32$ "的名称,并单击"OK"。 此刻, 必须试图弄清楚你将用计算机的哪一个串接端口。最可能的是 COM1, 先试用它。

对"Connect using (连接应用)" 栏, 设置为"Direct to Com1 (对准串口 1)",单击 "OK"  $_{\circ}$ 

现在设置如下:

每秒比特数 (Bits per second): 9600 (如果同时在 GDP 和计算机上设置, 也可用 其它速度) 数据比特 (Data Bits): 8

奇偶性(Parity):无

停止比特(Stop Bits):1

流控制 (Flow control): Xon/Xoff [设定为 "None"]

单击"OK"。

Click "OK"

对各项设定进行设置, 除非应是"OK"。

### 试验 GDP 到计算机设置

连接串接电缆到 GDP 并且尝试发送一个新的数据块。有关 GDP 串接端口数据传输配 置,参见第七章 7.6 节。应当看到数据显示在计算机屏幕上。如果未见,确认 GDP 上的 波特率(baud rate)是调到 9600。确认应用了计算机上正确的串接端口。或者试着将它变 为"Direct to Com2 (对准串口 2)",尝试单击"Disconnect (断开)",接着击"Connect (连接)"钮,再一次试着发送数据。这些都是工具栏上的电话按钮,它们或者可通过 "Call"访问。

### 写数据到计算机文件

单击"Transfer->Capture Text(传输->捕获文本)",对文件输入通道及文件名。设 定通道为 HyperTerminal (超级终端)文件夹。使用诸如"somename.raw(\*.raw)"的文 件名。

从 GDP 转存数据块(组)并查看数据通过计算机屏幕的滚动。

传输完成之后,关闭文件应用:单击"Transfer->Capture Text->Stop"。

这就是全部!现在可以单击右上角的"×",以关闭 HyperTerminal。要确实存储了这 些变化,则下一次只要双击刚刚命名的文件夹, HyperTerminal (超级终端)就会以相同的 设置打开。

## 18.11 局域网(LAN)连接

GDP-32<sup>Ⅱ</sup> 可以连接局域网,因此它的硬盘可以从任何连接了局域网的其它计算机上访 问。网络为 10BaseT 兼容,并且可用 Windows 95 配入你的网络配置。因为网络可用很 多不同方式配置, 应该咨询网络管理员你的局域网所需要的配置。也可参阅 GDP-32<sup>Ⅱ</sup> 手 册第七章。

# 18.12 重调 GDP-32<sup>II</sup> 时的黑色屏幕

在一定条件下,当利用 CONTROL/ALT/DELETE 键或 RESET 键时, GDP-32Ⅱ 屏幕可能 变黑。如果发生此种现象,按一次 POWER ON/OFF (电源开/关)键,产生复位音调。屏幕 将返回正常色彩。如果几次操作后还不变亮,则关断接收机,再重新操作。

# 18.13 注意适当的关断步骤

为延长液晶显示器(LCD)寿命, 请坚持使用正确关断步骤。参见 GDP-32<sup>Ⅱ</sup> 手册第三章 第 5 页。